## Wykład 8

## GUI - Graficzny Interfejs Użytkownika

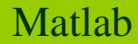

Graficzny interfejs użytkownika w MATLABie tworzymy wpisując w oknie poleceń komend<sup>ę</sup> *guide* (nowa wersja nazywa si<sup>ę</sup> **App Designer**)*.* Aby zaprojektować now<sup>ą</sup> nakładk<sup>ę</sup> wybieramy opcj<sup>ę</sup> *Blank Gui*. Po zakończeniu pracy powstaje plik \*.fig zawierający rozmieszczenie poszczególnych elementów oraz plik \*.m zawierający kod programu. Możliwa jest konwersja interfejsu utworzonego poleceniem **guide** do nowej wersji (*Migrate to App Designer)*.

Po wybraniu Blank Gui pojawia się okno:

Na planszy (obszar w kratkę, figure) można rozmieszczać (przeciągając) ikonki kontrolek widoczne po lewej stronie.

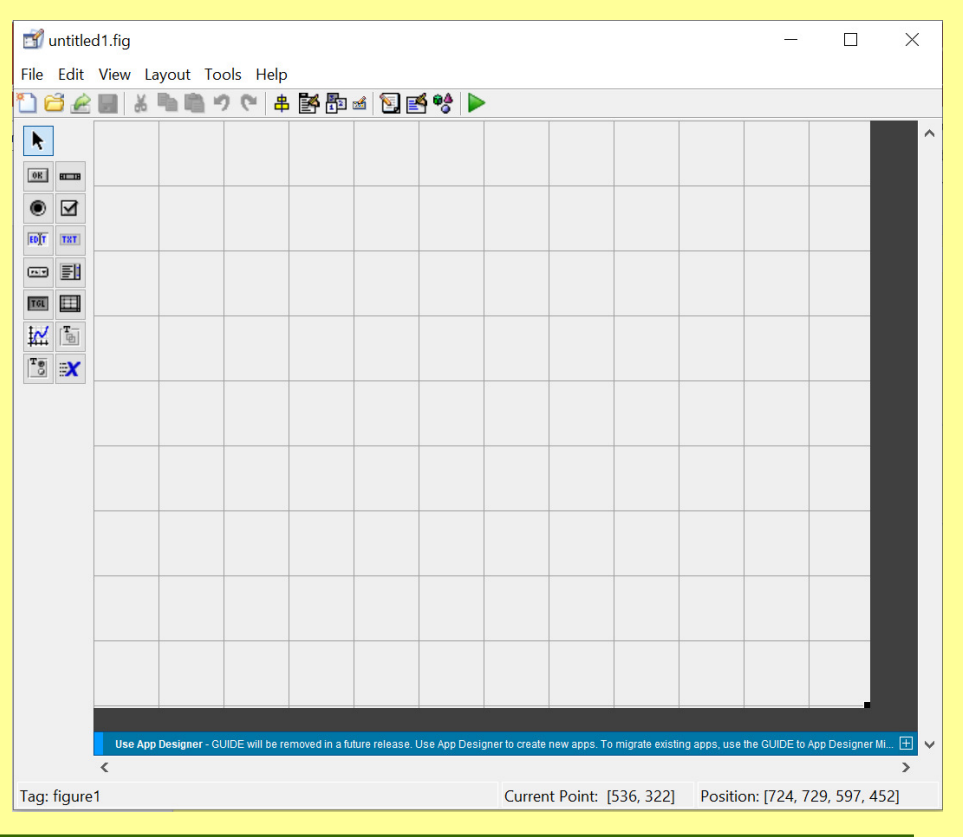

2

Matlab

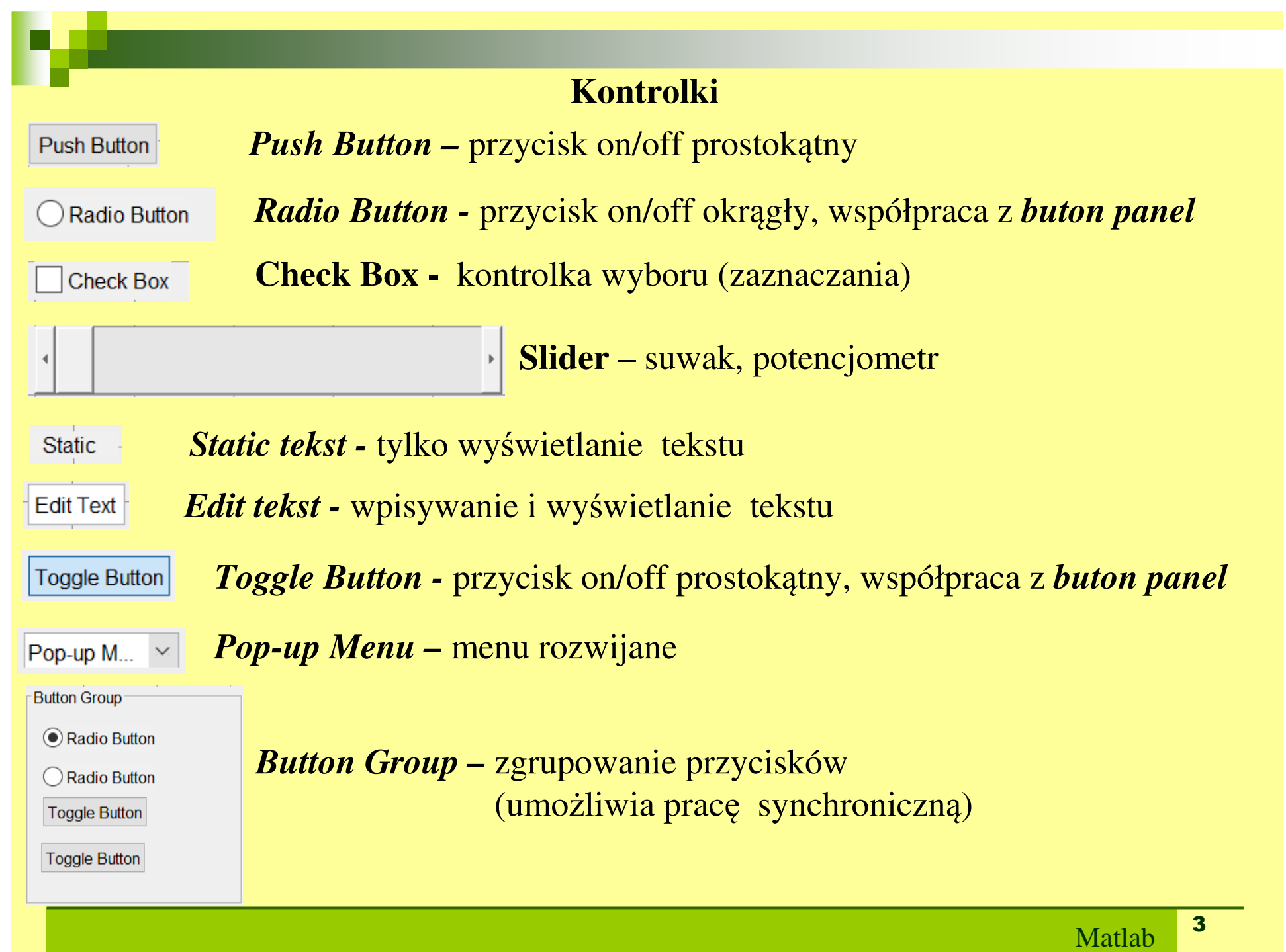

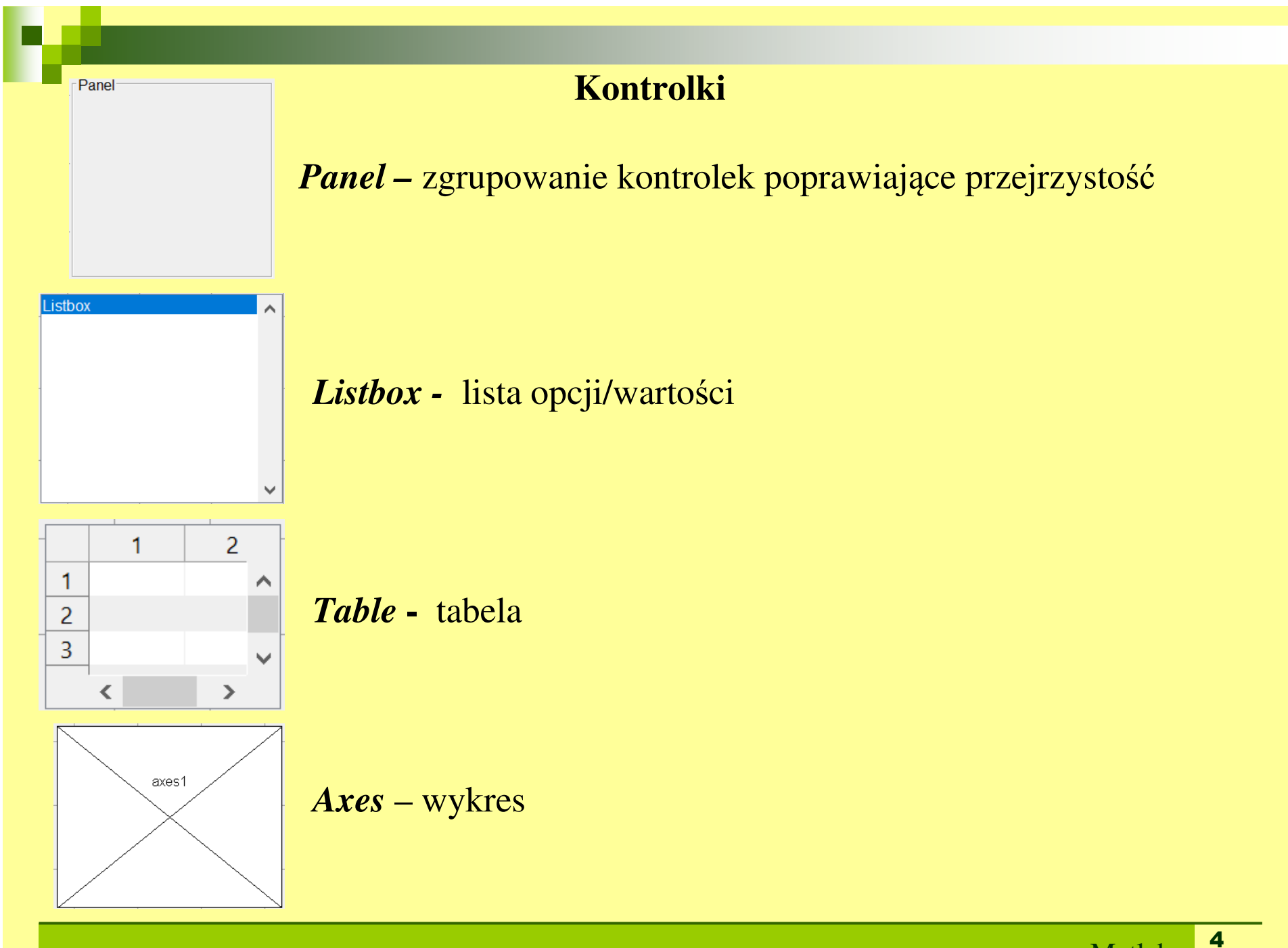

#### **Property Inspector**

Parametry każdej kontrolki można zobaczyć/zmieniać klikając prawym przyciskiem myszki i wybierając polecenie *Property Inspector*.

Jednym z najważniejszych parametrów kontrolki jest *Tag*, czyli nazwa (etykieta), po której można się do kontrolki odwoływać.

Kolejne ważne parametry to *Value* (wartość numeryczna parametru) i *String* (wypisywany tekst).

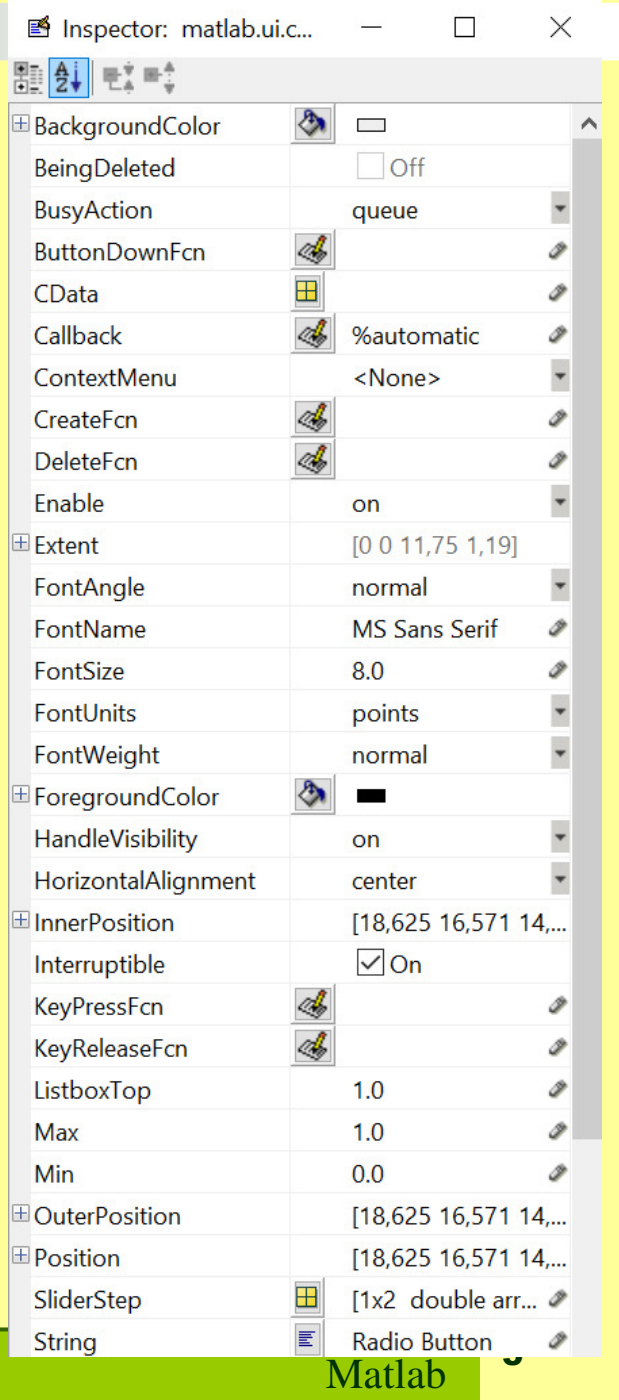

#### **Obsługa zdarzeń**

Obsługa zdarzeń w MATLABie odbywa si<sup>ę</sup> za pośrednictwem pięciu funkcji:

- **>CreateFcn**
- DeleteFcn
- ButtonDownFcn
- KeyPressFcn
- Callback

Funkcje te są dostępne dla większości kontrolek. W niektórych przypadkach jest dostępna ich tylko część.

Funkcje te są dostępne dla większości kontrolek. W niektórych przypadkach jest dostępna ich tylko część.

1). **CreateFcn** - funkcja ta jest wywoływana w trakcie tworzenia kontrolki ale po ustawieniu wszystkich jej parametrów.

function kontrolka1\_CreateFcn(hObject, eventdata, handles)

- •hObject - **uchwyt** (identyfikator) do kontrolki kontrolka1
- •eventdata - zostanie wykorzystane w przyszłych wersjach MATLABa
- • handles - zbiór **uchwytów** do wszystkich kontrolek - pusty do momentu wywołania wszystkich funkcji CreateFcn

*Uchwyty* to mechanizm wykorzystywany przez MATLABa do identyfikacji kontrolek. Poniższe metody ilustrują sposoby uzyskiwania uchwytów do konkretnych kontrolek:

**handles** - zbiór uchwytów do wszystkich kontrolek. Można go używa<sup>ć</sup> wewnątrz funkcji obsługujących zdarzenia. Uzyskanie uchwytu do kontrolki następuje przez wywołanie handles.tag, gdzie tag oznacza unikalną nazwę kontrolki przypisaną do parametru Tag.

findobj('PropertyName','PropertyValue') - funkcja zwraca uchwyty kontrolek dla których parametr PropertyName posiada wartość PropertyValue. W przypadku większej liczby takich kontrolek funkcja zwraca wektor uchwytów.

**hObject** - można go używa<sup>ć</sup> wewnątrz funkcji obsługujących zdarzenia. Zawiera uchwyt do kontrolki na rzecz której wywoływana jest dana funkcja.

gcbo - uchwyt do kontrolki której CallBack jest aktualnie wykonywany. gco - uchwyt do aktywnej kontrolki. gca - uchwyt do aktywnego wykresu.

2). **DeleteFcn** - funkcja ta jest wywoływana w trakcie usuwania kontrolki ale przed usuwaniem jej parametrów.

function kontrolka1 DeleteFcn(hObject, eventdata, handles)

3). **ButtonDownFcn** - funkcja ta jest wywoływana po kliknięciu mysz<sup>ą</sup> na kontrolkę (Gdy parametr Enable == 'on' funkcje wywołuje tylko prawy przycisk myszy. Dla Enable == 'off' funkcję wywołuj<sup>ą</sup> oba przyciski myszy).

function kontrolka1 ButtonDownFcn(hObject, eventdata, handles)

4). **KeyPressFcn** - funkcja ta jest wywoływana po naciśnięciu klawisza na aktywnej kontrolce (W przypadku naciśnięcia klawisza spacji wywoływana jest najpierw funkcja KeyPressFcn a następnie CallBack. Przy innych klawiszach wywoływana jest tylko funkcja KeyPressFcn).

function kontrolka1\_KeyPressFcn(hObject, eventdata, handles)

5). **CallBack** - funkcja ta jest wywoływana w sytuacji gdy na danej kontrolce została wykonana właściwa dla niej akcja (dla przycisku - wciśnięcie, radiobutton i checkbox - zaznaczenie, slider - przesunięcie suwaka).

function kontrolka1\_CallBack(hObject, eventdata, handles)

9

#### Przykład: Oprogramowanie suwaka

```
function slider_moj_OpeningFcn(hObject, eventdata, 
handles, varargin)%wartoϾ minimalna suwaka
vmin=get(handles.suwak_k,'Min');set(handles.v_min,'String',num2str(vmin));
%wartoœ maksymalna suwaka
vmax=get(handles.suwak_k,'Max');set(handles.v_max,'String',num2str(vmax));
 function suwak_k_Callback(hObject, eventdata, handles)
v=get(hObject,'Value');
set(handles.tag_stat,'String',num2str(v));set(handles.tag_edit,'String',num2str(v));
```
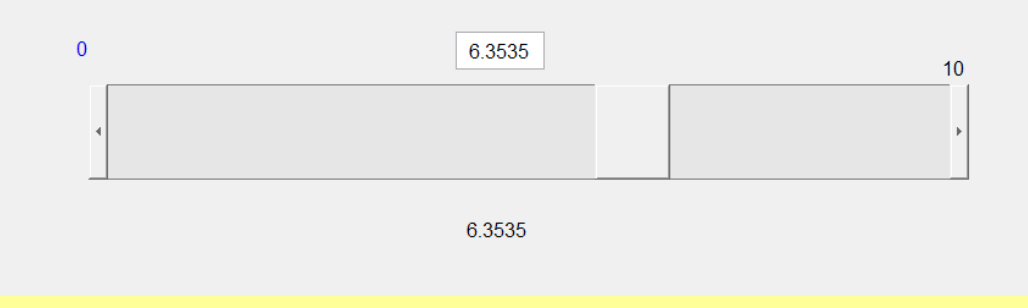

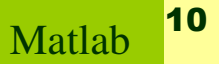

### App Designer - następca guide

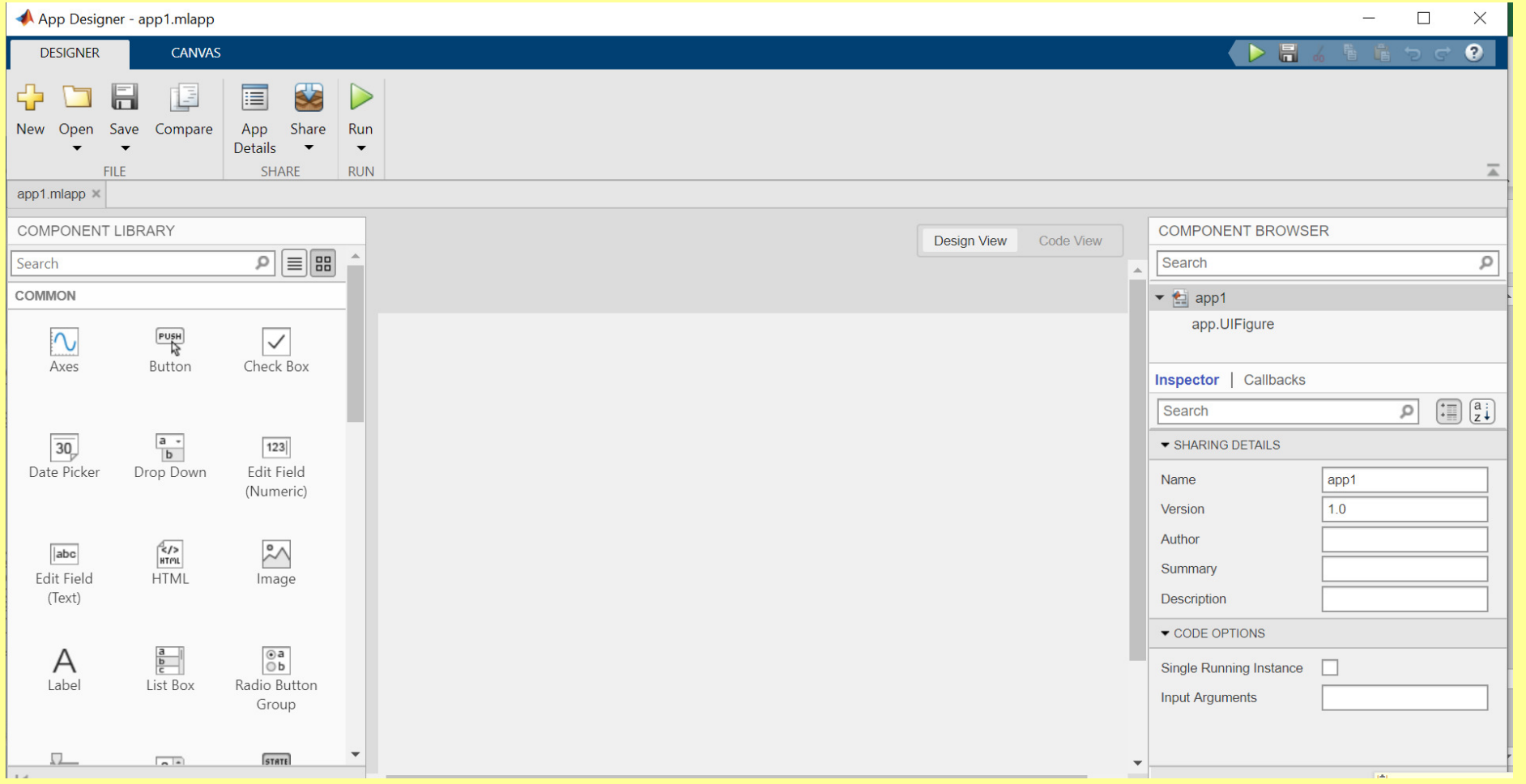

# DZIĘKUJĘ ZA UWAGĘ

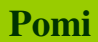